## F03N User manual

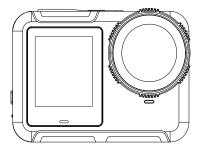

## **Table of content**

| 1 Operation Guide1    |
|-----------------------|
| 2 Main Features       |
| 3 Quick Start Guide   |
| 4 Product Diagram5    |
| 5 Indicator           |
| 6 Button Introduction |
| 7 Operation Diagram   |
| 8 Computer Connection |
| 9 WiFi Connection13   |
| 10 Specification15    |
| 11 FAQ16              |
| 12 Disclaimer         |

### Hello

Thank you for purchasing this camera. Please read the manual carefully before using, and keep it in a safe place for future reference.

The contents covered in this manual is based on the latest information at the time of writing the manual. Due to the differences of technical development and production batches, it may be slightly different from your actual use. Please take the actual product features prevail.

### **Operation Guide**

This camera is required to use a Micro SD high speed card (multimedia memory card) of U3 or higher.

#### Memory card instructions

- If you use a newly purchased memory card for the first time, or there are some data
  or images taken by other cameras in the memory card that cannot be recognized by
  the camera, please make sure to format the memory card first.
- Please turn off the camera before inserting or removing the memory card.
- After using the memory card for many times, its performance will be reduced. If performance decreases, you need to buy a new memory card.
- Memory card is a precision electronic device. Do not bend, drop or subject with heavy pressure.
- Do not place the memory card in a strong electric or magnetic environment, for example nearby the speakers or TV receivers.
- Do not use or place the memory card in an excessively hot or cold environment.
- Keep the memory card clean and avoid contacting with any liquid. If the memory card contacts with liquid, wipe it dry with a soft cloth.
- Put the memory card into the card holder when it is not in use.

- The memory card becomes hotter after long-term use. This situation is normal.
- If one of the following conditions occurs of the memory card, the recorded data may be damaged:
- -Improper use of the memory card.
- -Turn off the camera or remove the memory card during recording, deleting(formatting) or recognizing.

### **Main Features**

- >Body Waterproof design, convenient for you to record wonderful water sports. It can support underwater 30m if bundled with the waterproof case
- >Ultra HD display main screen 2.35" with touch screen, secondary screen 1.4", allowing display and playback the wonderful videos recorded
- >HD Wide angle lens
- >Support image stabilization
- >Support 2.4G/5G Wi-Fi connection
- >Support 2.4G wireless remote
- >Removable big capacity battery, convenient to replace the battery and prolong the service life
- >Support charging during recording
- >Support micro SD card max up to 512GB
- >Multiple video recording modes including 4K/2.7K/1080P/720P
- >Multiple shooting modes, such as single shot, auto etc...

### **Quick Start Guide**

#### 3.1: Insert the battery

Press and hold the lock switch, push down to open the battery cover, and install the battery according to the marked direction. If the camera is not used for a long time, please remove the battery to avoid leakage / damage to the camera or battery power loss.

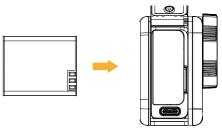

#### 3.2 : Insert the Micro SD card

Before using this camera, please insert (when the camera is off) a high-speed and good quality micro SD card of U3 or higher speed. Insert the micro SD card according to the right direction marked on the camera. Please connect the camera to the computer to format the micro SD card for the first use.

Note: When the micro SD card cannot be read, please replace the memory card.

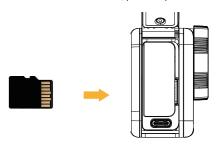

3.3: Press and hold the Power button to turn on the camera, it enters the language selection interface, then select the language you want, and enter the Date/Time/Date Format setting interface.

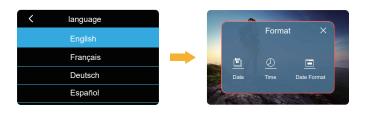

3.4: After the date and time setting finished, the camera enters the memory card format interface. After formatting is completed, it enters the live view interface.
Note: Please make sure format the memory card on the camera for the first use.

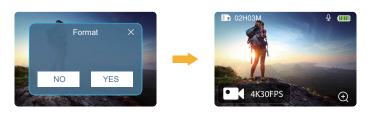

## **Product Diagram**

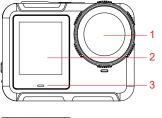

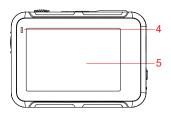

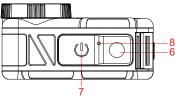

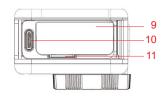

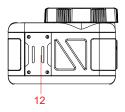

- 01、Lens
- 02、1.4" Front Screen
- 03. Working Indicator
- 04. Charging Indicator
- 05、2.35"Rear Screen
- 06 NK/Confirm Button

- 07. Power Button
- 08. Microphone
- 09、Battery
- 10 TYPE-C port
- 11. Micro SD card slot
- 12. Speaker

## Indicator

| Working Indicator  | LED lights blue when camera is on and in live view interface;     LED flashes during recording |
|--------------------|------------------------------------------------------------------------------------------------|
| Charging Indicator | LED lights red during charging     LED is off after fully charged                              |

## **Button Instruction**

| Power Button      | 1. Press and hold this button to power on the camera; Press and hold this button around 3 seconds to turn off the camera when camera is on; 2. Short press to change between video recording / picture capturing/playback mode on live view interface; 3. Short press to choose delete or return to playback in playback mode. |
|-------------------|----------------------------------------------------------------------------------------------------|
| OK/Confirm Button | 1. Short press for video recording / photo capturing on video / picture mode; 2. Press and hold this button around 3 seconds to switch between the back 2.35" screen and front 1.4" screen.; 3. Short press to play/pause during video playback; 4. Short press to confirm the selection in setting menu                       |

## Operation diagram

#### 7.1 Video Mode

7.1.1 Turn on the camera, it will enter into the live view interface with default in video mode. Click the video resolution to enter into the video setting menu, you can set the video Resolution, Video Code, Loop recording time etc.

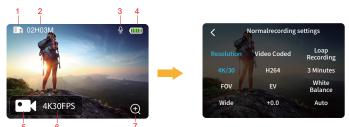

Video preview interface

Video setting menu

| 1 | Micro SD card | 2 | Remaining recording time of the card | 3 | Audio   | 4 | Battery Power |
|---|---------------|---|--------------------------------------|---|---------|---|---------------|
| 5 | Video Mode    | 6 | Current Video<br>Resolution          |   | Zoom in |   |               |

#### 7.2 Photo Mode

7.2.1 Short press the Power button to switch from video mode to photo mode. Click the photo resolution to enter into the photo setting menu, you can set the Image size, Exposure time. Selfie Timer etc.

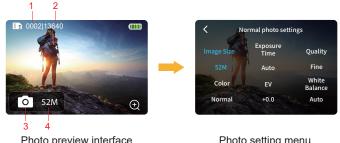

Photo setting menu

| 1 | Number of captured photos | 2 | Remaining<br>photo quantity<br>of the TF card | 3 | Photo<br>Mode | 4 | Current Photo<br>Resolution |  |
|---|---------------------------|---|-----------------------------------------------|---|---------------|---|-----------------------------|--|
|---|---------------------------|---|-----------------------------------------------|---|---------------|---|-----------------------------|--|

### 7.3 Playback

7.3.1 Short press the Power button again to enter the playback interface. You can check all the recorded videos or photos here.

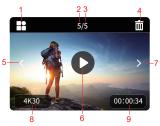

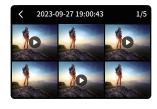

- 1.Return icon
- 2 Current file number 5 Previous file
- 3 Total file number

- 4. Delete icon
- Play icon
- 7. Next file
- 8 Current Video Resolution
- 9. Current Video Length

7.3.2 In playback mode, select delete to enter the delete menu, you can choose to Delete Current /Delete All/Format:

Delete Current: To delete the currently selected photos or videos in the micro SD card.

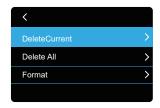

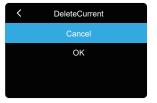

Delete All: To delete all the photos or videos in the micro SD card. Format: Delete all the videos or photos saved in the camera.

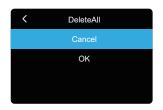

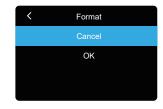

#### 7.4 General Settings

Slide from the top to bottom on the screen in the preview interface, click the settings icon to enter the system settings.

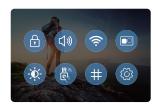

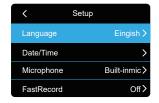

#### 7.5 Quick Menu

7.5.1 When camera is on, slide from the top to bottom on the screen, and the shortcut menu is shown as below, then you can do some quick settings.

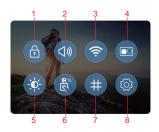

| 1 | Screen lock          | 2 | Volume           | 3 | WIFI   |
|---|----------------------|---|------------------|---|--------|
| 4 | Small Screen         | 5 | Brightness       | 6 | Remote |
| 7 | Multi-screen diagram | 8 | General Settings |   |        |

7.5.2 When camera is on, slide from the bottom to top on the screen, or click the video mode icon on the preview interface to enter the mode selection interface and select the corresponding mode.

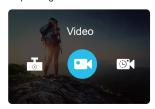

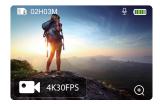

7.5.3 When the camera is on, slide from the left to right on the screen, you can switch between video mode and photo mode.

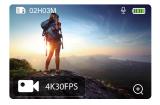

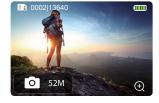

7.5.4 When the camera is on, slide form the right to left on the screen to enter into playback mode.

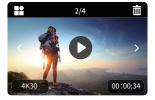

### **Computer Connection**

When the camera is connected to computer, choose the mode from USB/Mass Storage/PC Camera.

When choose Mass Storage, the camera will be used as a removable disk, which will be added in "My Computer" window. The captured photos or videos will be stored in the " DCIM\MOVIE/PHOTO" directory in the removable disk. You can enter this directory to copy files to your computer's hard disk.

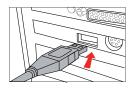

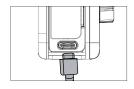

Note: Do not disconnect the USB connection during the download of the file. If the PC camera function is activated, you are not able to see the removable disk option of the camera. Also you can not remove the micro SD card during the USB connection, otherwise the data will loss.

#### **WIFI Connection**

The camera allows full control, live previewing and playback of photos/videos on most Smart phones and Tablets.

a. Download the App "Hi Camera" from "Google Play" or from the Apple "App Store". You can also scan the following QR code to install the app:

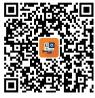

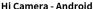

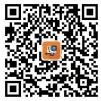

Hi Camera - iOS

- b. When camera is on, slide from up to bottom and click the WIFI icon, "Waiting for Connection..." appears on the screen.
- c. Activate WIFI in the General Setup Menu of your mobile phone.
- d. Go to the WLAN settings on your Phone, you will see "F03N\_5G $\_^{***}$ " in the list of available Wireless networks.
- e. Connect your phone to the "F03N\_5G\_\*\*\*" via WIFI.
- The default WIFI Password for the device is: 12345678.
- f. Open the App "Hi Camera", you can preview in real time, take photos or videos, playback, download, delete, share the photos/videos etc.

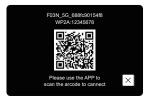

Connecting...

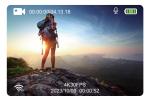

Connected

## Specification

| Model            | F03N                                                     |
|------------------|----------------------------------------------------------|
| Chipset          | NT96580                                                  |
| Sensor           | IMX415                                                   |
| Lens             | FOV 147degrees                                           |
| Display          | 2.35"touch screen +1.4" front screen                     |
| APP              | Hi Camera                                                |
| Photo Format     | JPG                                                      |
| Video Format     | MP4                                                      |
| Video Encoding   | H.264                                                    |
| USB connection   | Type-C                                                   |
| Memory           | Support Micro SD card up to max 512G                     |
| Power            | 5V/1A                                                    |
| MIC              | Support                                                  |
| Speaker          | Built-in and External                                    |
| Battery capacity | Removable Li-ion battery, 3.8V/2150mAh                   |
| Battery Life     | Support continuous recording of 150mins on 4K resolution |
| Charging Time    | 4H                                                       |
| WIFI             | 2.4G&5G                                                  |

| Language            | English/French/German/Spanish/Italian/Portuguese/<br>simplified Chinese/Japanese/traditionalChinese/<br>Pyccкий/Roman,/Polski/česky/Slovensky/Hungarian/Suomi/<br>Dansk/Nederlands/Türkçe/ תירבע |
|---------------------|----------------------------------------------------------------------------------------------------|
| Working Temperature | -10℃~+55℃                                                                                                    |
| Storage Temperature | -20 °C ∼+70 °C                                                                                                    |
| Relative Humidity   | 5% $\sim$ 95% (no frost)                                                                                                    |
| Application         | Extreme sports, outdoor sports, cycling, diving, family safety, etc.                                                                                                    |

## FAQ

| FAQ                                                                                                    | Solution                                                                                                    |
|----------------------------------------------------------------------------------------------------|----------------------------------------------------------------------------------------------------|
| a.When promotes with card low speed b.The memory card can only support taking photos but not videos c.When playback on the camera, the video is stuck/distorted. d.The video only records for a few minutes then pause automatically. The recorded files cannot be reviewed | Please kindly replace the micro SD<br>card to a high speed card with original<br>brand such as Samsung/SanDisk/Lexar |
| The camera can not connect to an iPhone via Wi-Fi/The display keeps spinning in circles                                                                                                    | Turn off WAP and private areas                                                                                       |
| When download to iPhone, it prompts insufficient Free memory                                                                                                    | APP/Mobile Settings—Clean up the application storage                                                                 |

| App crashes                                                               | Delete the device that has been added and then add the device again.                                                                                      |
|---------------------------------------------------------------------------|----------------------------------------------------------------------------------------------------|
| The local album does not display when downloaded on an Android smartphone | Please turn on the App permissions in the settings.                                                                                                    |
| Camera is freeze                                                          | Turn off the camera then restart, do not use the App to review the videos.                                                                                |
| Camera can not be turned on.                                              | Please remove the battery and connect<br>the camera to the charging cable for<br>testing. If it still cannot turn on, please<br>contact the manufacturer. |
| The shooting angle of view is too narrow.                                 | Turn off anti-shake (EIS) to get a wider angel of view.                                                                                                   |
| The recorded object is deformed.                                          | Please activate the distortion correction function in the menu.                                                                                           |
| The time is not synchronized.                                             | You can set the time to local time in the settings, or connect to the APP, and the camera will automatically synchronize the time of smartphone.          |

### **Disclaimer**

- The product specifications are developed on the latest information when prepared for this manual, it is subject to change without notice, whichever is the actual camera.
- When the camera is not used for a long time, please remove the battery to avoid leakage damage to the camera or battery power loss.
- The factory will not bear any responsibility because of improper use.
- The factory prohibited to dismantle the camera without permission, and the factory shall not bear any responsibility because of it.

# **FCC Statement**

This equipment has been tested and found to comply with the limits for a Class B digital device, pursuant to part 15 of the FCC Rules. These limits are designed to provide reasonable protection against harmful interference in a residential installation. This equipment generates, uses and can radiate radio frequency energy and, if not installed and used in accordance with the instructions, may cause harmful interference to radio communications. However, there is no guarantee that interference will not occur in a particular installation. If this equipment does cause harmful interference to radio or television reception, which can be determined by turning the equipment off and on, the user is encouraged to try to correct the interference by one or more of the following measures:

- Reorient or relocate the receiving antenna.
- Increase the separation between the equipment and receiver.
- · Connect the equipment into an outlet on a circuit different from that to which the receiver is connected.
- Consult the dealer or an experienced radio/TV technician for help.

Caution: Any changes or modifications to this device not explicitly approved by manufacturer could void your authority to operate this equipment.

This device complies with part 15 of the FCC Rules. Operation is subject to the following two conditions: (1) This device may not cause harmful interference, and (2) this device must accept any interference received, including interference that may cause undesired operation.

### RF Exposure Information

The device has been evaluated to meet general RF exposure requirement.

The device can be used in portable exposure condition, compliance with exposure requirements.